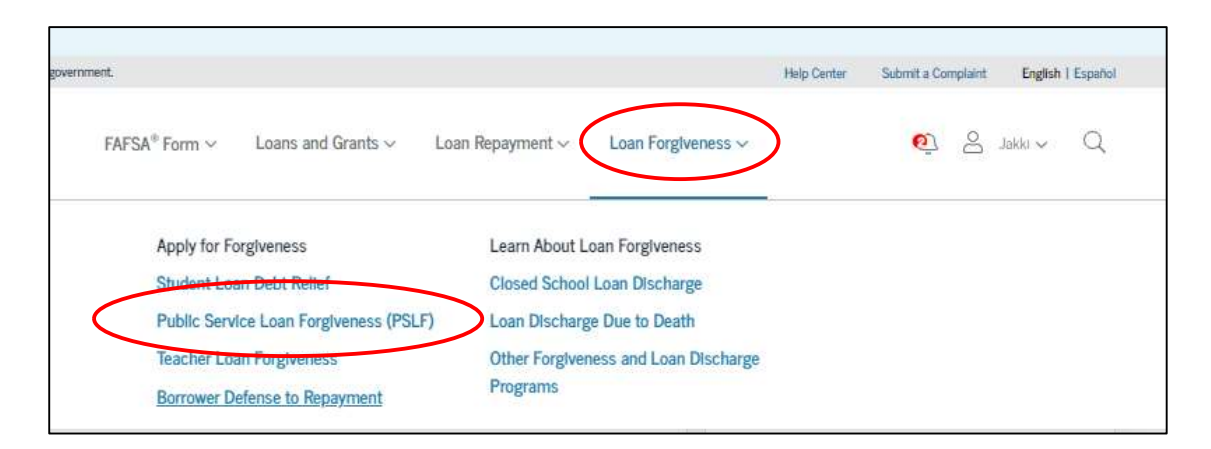

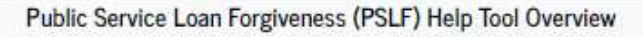

This tool has been updated to reflect the changes under the COVID-19 payment pause. Note: PSLF is different from one-time student loan debt relief of up to \$20,000.

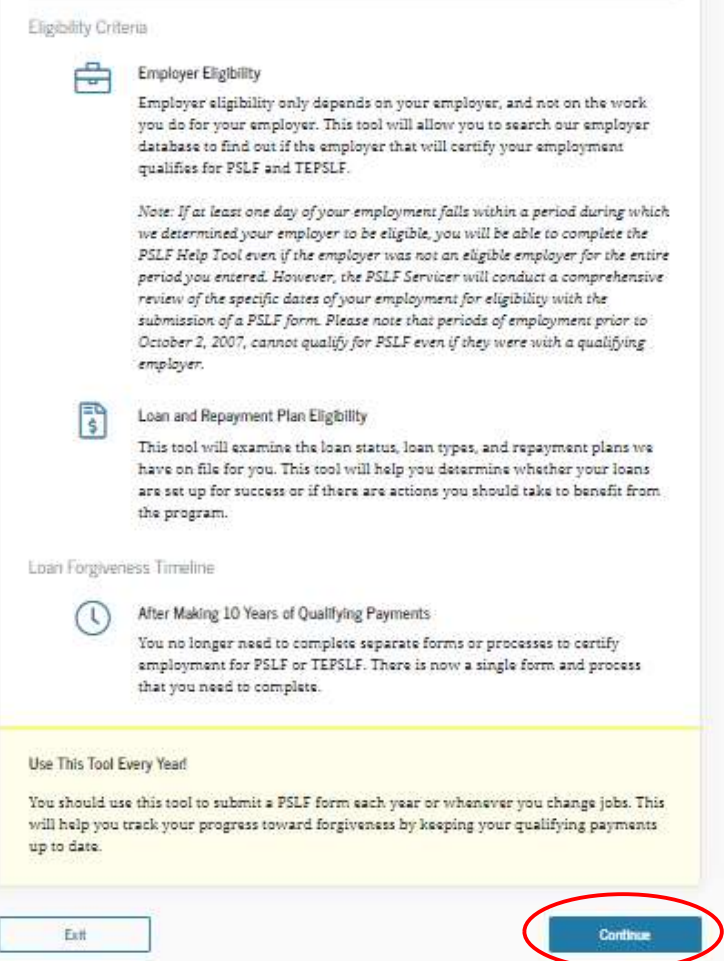

Log into your account on the Federal Student Aid website: <www.studentaid.gov>

Select the Public Service Loan Forgiveness (PSLF) option

## Public Service Loan Forgiveness (PSLF) Help Tool

![](_page_1_Picture_1.jpeg)

### Do you still work for the following organization(s) that we have on file for you?

![](_page_1_Picture_3.jpeg)

### **My Employers**

Add your past and current employers below to determine whether they qualify for PSLF and TEPSLF during the time of your employment.

Note: Only add your employment history for periods where you do not have approved employment certification (if applicable). If you've certified an employment period in the past, then you do not need to do so again.

#### Notes:

1) Previous or current employment information will only be provided below if you have used the PSLF Help Tool to submit a form in the past. You do not need to submit a new form for employment that has already been certified.

2) This PSLF Help Tool has been modified to align with the conditions under COVID-19 relief measures. To get the most accurate information, make sure to carefully read any section titled "Special Notice for the COVID-19 Emergency".

![](_page_1_Picture_74.jpeg)

If you have used this tool in the past, it will automatically show employers you've previously entered

If this is the first time using the PSLF tool, you'll need to add your employer

![](_page_2_Picture_34.jpeg)

# al Student Aid

![](_page_2_Picture_35.jpeg)

![](_page_3_Picture_68.jpeg)

Continue to fill in the form to accurately reflect your employment information

## Public Service Loan Forgiveness (PSLF) Help Tool

![](_page_3_Figure_3.jpeg)

## **My Employers**

Add your past and current employers below to determine whether they qualify for PSLF and TEPSLF during the time of your employment.

Note: Only add your employment history for periods where you do not have approved employment certification (if applicable). If you've certified an employment period in the past, then you do not need to do so again.

## Notes:

1) Previous or current employment information will only be provided below if you have used the PSLF Help Tool to submit a form in the past. You do not need to submit a new form for employment that has already been certified.

2) This PSLF Help Tool has been modified to align with the conditions under COVID-19 relief measures. To get the most accurate information, make sure to carefully read any section titled "Special Notice for the COVID-19 Emergency".

![](_page_3_Picture_69.jpeg)

The PSLF Help Tool will tell you if your employer is an eligible employer for the PSLF Program

![](_page_4_Picture_18.jpeg)

![](_page_5_Picture_56.jpeg)

Review your application for accuracy and completion

If you choose the Electronic Signature option, you will need to provide an email address

**If you wish to verify your employment with the Mayo Clinic as a Trainee, use the following email address: [COMREGISTRAR@mayo.edu](mailto:COMREGISTRAR@mayo.edu)**

If you wish to verify your employment with the Mayo Clinic, use the following email address: [CLAIREECAL@mayo.edu](mailto:CLAIREECAL@mayo.edu)

If you a Staff Consultant, use the following email address: [STAFFPS@mayo.edu](mailto:STAFFPS@mayo.edu)

![](_page_6_Picture_0.jpeg)

You've completed the PSLF Help Tool but your Public Service Loan Forgiveness (PSLF) & Temporary Expanded PSLF (TEPSLF) Certification & Application (PSLF Form) is not complete until your employer(s) signs it.

![](_page_6_Picture_11.jpeg)